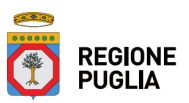

# **Portale Sistema Puglia - www.sistema.puglia.it**

**FAQ su: Autorizzazione Unica**

*Documento generato dal Centro Servizi Sistema Puglia: 23/05/2022 16:05:38*

*Contiene: 13 FAQ*

# *1-(D) Come faccio a sapere se il mio sito è idoneo.*

(R) I dati sulle aree non idonee sono disponibili sul sistema SIT regionale all'indirizzo: www.sit.puglia.it nella sezione "Procedimenti Amministrativi" - Autorizzazione Unica - Aree Non Idonee FER.L'indirizzo diretto è <a href="http://www.sit.puglia.it/portal/sit\_urbanistica/Autorizzazione+Unica/Aree+Non+Idonee+FER" title ="Vai alla sezione sulle aree non idonee del SIT" target= "new">Aree non Idonee FER</a>

# *2-(D) Come si appone una Firma Digitale?*

(R) Per poter firmare digitalmente su un documento elettronico è sufficiente applicare sullo stesso una sorta di marcatura elettronica personale (firma digitale).E' necessario quindi essere possessore di un certificato di firma digitale che è rilasciato da uno degli enti autorizzati da DigitPA che garantiscono l identità dei soggetti che utilizzano la firma digitale.Tutte le informazioni sul tema sono disponibili sul sito di DigitPA nella sezione Firma Digitale all'indirizzo <a href="http://www.digitpa.gov.it/firma-digitale" target="\_new"

title="http://www.digitpa.gov.it/firma-digitale">http://www.digitpa.gov.it/firma-digitale</a>

## *3-(D) Cosa si intende per "codice impianto": F.5, F.6 e F.7?*

(R) La classificazione degli impianti è descritta nell' Allegato 2 del Regolamento 30 dicembre 2010 n. 24. Il Regolamento è consultatibile sul portale Sistema Puglia, pagina Autorizzazione Unica, alla voce Normativa e Regolamenti della sezione Info.

## *4-(D) Come trasmetto la domanda e in quale formato deve essere predisposta la modulistica da allegare alla domanda e la domanda stessa?*

(R) Per informazioni sulle modalità predisposizione e trasmissione della domanda di Autorizzazione Unica può consultare il documento delle "Linee Guida", mentre per il formato degli allegati tecnici può consultare il documento "Istruzioni Tecniche", entrambe pubblicati su Sistema Puglia nella pagina Autorizzazione Unica - sezione Info (ultimi due link della sezione INFO).I due documenti sono stati approvati con det. n. 1 del 3 gennaio 2011.

## *5-(D) La PEC ci consente di inviare allegati per una certa dimensione massima. Come si può inviare tutta la documentazione connessa alla domanda di Autorizzazione Unica la cui dimensione potrebbe essere superiore a 50 Mb?*

(R) Gli allegati tecnici della domanda devono essere trasmessi esclusivamente tramite la procedura telematica pannello Allegati -. Mediante PEC è necessario inviare la documentazione (Domanda), opportunamente firmata, generata automaticamente dalla procedura telematica al completamento dell'operazione di compilazione dei vari pannelli.

*6-(D) Non tutti gli allegati obbligatori sono pronti, posso inviare ugualmente la richiesta di autorizzazione unica?* (R) La procedura non consente il completamento della pratica se gli allegati obbligatori non sono tutti allegati.

*7-(D) Ma la procedura telematica è l'unico modo attualmente perseguibile o esiste una fase transitoria in cui è possibile inoltrare la richiesta di Autorizazione Unica secondo le vecchie modalità?*

(R) La procedura per la richiesta di Autorizzazione Unica dal 1 gennaio 2011 è esclusivamente telematica.

## *8-(D) La procedura telematica è attivabile anche per istanze di Autorizzazione Unica già protocollate fino al 31/12/2010 o solo per le nuove?*

(R) Per le domande protocollate fino al 31/12/2010 valgono le disposizioni transitorie riportate nel documento "Disciplina del procedimento unico di autorizzazione alla realizzazione ed all'esercizio di impianti di produzione di energia elettrica alimentati da fonti rinnovabili" (paragrafo 7) che trova tra i documenti della sezione "Info" della pagina "Autorizzazione Unica" del portale.

## *9-(D) Chi firma i documenti?*

(R) Le relazioni tecniche devono essere firmate dal tecnico che le produce, mentre la domanda deve essere firmata dal richiedente (l'intestatario della domanda). Per ulteriori dettagli consultare le Istruzioni Tecniche.

*10-(D) Vorrei sapere se la procedura telematica per l'avvio della autorizzazione unica può essere svolta anche dal progettista incaricato dal proponente (previo accreditamento) e, in caso affermativo, se è necessaria una qualche forma di delega al progettista.*

(R) La procedura telematica può essere utilizzata anche da un soggetto terzo (previo accreditamento del soggetto

stesso), ma la domanda dovrà essere firmata dal Soggetto Richiedente.

## *11-(D) Dovrei procedere ad integrare dei progetti in corso e vorrei sapere se è possibile inviare gli elaborati cartografici relativi agli strati informativi identificativi e di interferenza in formato DWG, georiferiti nel sistema Gauss Boaga 2.*

(R) L'obiettivo di fondo, oltre a quelli prettamente tecnici di omogeneità di formato e di sistema di proiezione, è quello di inquadrare il progetto su una base cartografica recente e ricca di informazioni. La sua domanda fa intendere che lei, a tale scopo, non utilizzerà la carta tecnica regionale e tutti i prodotti derivati (carta idrogeomorfologica, carta dei beni culturali, ortofoto, ecc.), in quanto la stessa non è mai stata distribuita in Gauss Boaga. Di conseguenza, la sua domanda pone anche un problema di contenuto, da cui non si può prescindere.

## *12-(D) Come si effettua la intregazione della documentazione dopo la ricezione della comunicazione di pravviso Improcedibilità della domanda?*

(R) L'integrazione della domanda deve essere effettuata tramite la procedura telematica Autorizzazione Unica su Sistema Puglia. Se per qualcuna delle proprie pratiche è stata richiesta l'integrazione da parte della regione, nel RIQUADRO C della procedura sarà attivo il link "Elenco Domande da Integrare". Dopo aver completato l'integrazione, il sistema consente di generare la comunicazione da inviare via PEC all'indirizzo ufficio.energia@pec.rupar.puglia.it a conferma dell'avvenuta integrazione.

## *13-(D) Esattamente che documento va inserito nel campo: Ricevuta pagamento marca da bollo di Eur 14,62 (\*)*

(R) Il pagamento della marca da bollo pu essere effettuato con versamento postale sul conto corrente n. 8003 intestato all'Agenzia delle Entrate, e la ricevuta scansionata deve essere caricata come allegato tramite la procedura telematica, ma solo per i Nuovi Impianti. Non è dovuto in caso di disposizioni transitorie.